## **ClubRunner**

[Help Articles](https://www.clubrunnersupport.com/kb) > [Website Guides](https://www.clubrunnersupport.com/kb/website-guides) > [Website Content](https://www.clubrunnersupport.com/kb/website-content) > [How do I restore a deleted image?](https://www.clubrunnersupport.com/kb/articles/how-do-i-restore-a-deleted-image)

How do I restore a deleted image?

Michael C. - 2021-01-28 - [Website Content](https://www.clubrunnersupport.com/kb/website-content)

After an image has been deleted from the Image Library, it is still able to be recovered through the **Deleted Images Archive**. This archive will allow you to recover any images that may have deleted. To recover an image from the Deleted Images Archive, please follow these steps:

- 1. Click **Member Login** near the top right of the webpage and login. Then, click on **Member Area** on the top right.
- 2. Along the top of the screen you will see several tabs. Click on **Website.**
- 3. On the left-hand side of the screen, click on **Libraries**
- 4. On the Getting Started page, click on **Image Library**

## **Getting Started**

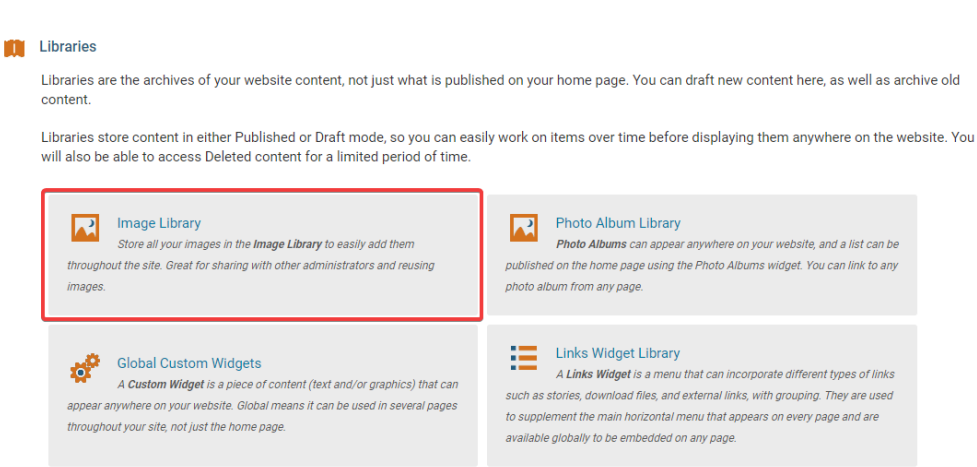

5. You are now in the **Image Library**. Select the **Deleted Images Archive** tab.

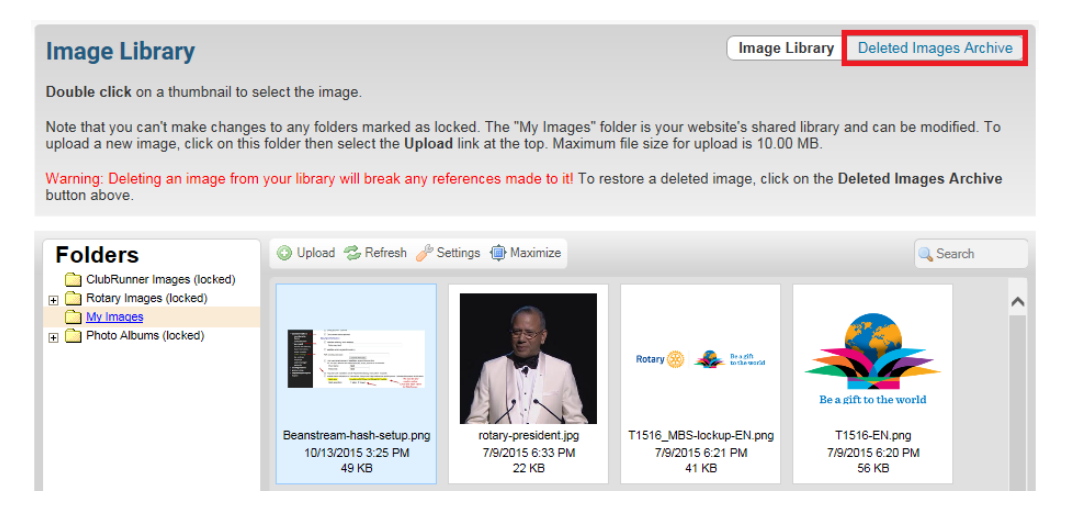

6. This will take you to the **Deleted Images Archive**. Right click on the image you wish to restoreand click **Restore**.

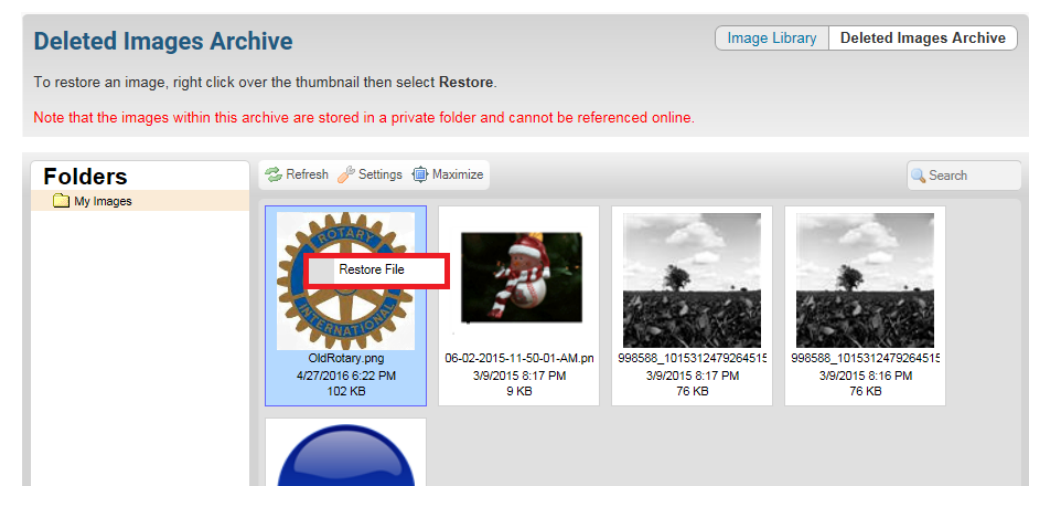

7. You will get a dialog box asking you if you are sure you want to restore the image. Click **OK** to restore it.

Once the image has been restored, you will be able to navigate back to the Image Library and find your now recovered image.

Related Content

• [How does ClubRunner handle data backups and recovery?](https://www.clubrunnersupport.com/kb/articles/how-does-clubrunner-handle-data-backups-and-recovery)